## **緊急時連絡システム(さくら連絡網)について**

## **1.緊急時連絡システムとは**

本学のすべての学生・教職員と緊急時に連絡をとるためのメール・LINE・アプリによる配信システムです。 ①台風・地震等の自然災害やインフルエンザ流行等による**緊急の休講等**を連絡します。

②**災害時の安否確認**や健康状態の収集手段としても使用します。

③その他、掲示板で告知するお知らせの中で緊急性があり重要と判断するお知らせ等の連絡をします。

## **2.登録方法**

 携帯電話・スマートフォン等の携帯端末や自宅 PC 等の**複数のメールアドレス(4 件まで)、LINE、 アプリ**も登録できます。必ず登録して下さい。

## **3.登録手順**

(1)さくら連絡網登録用 QR コード又は URL にアクセスします。 QR コードはこちら↓

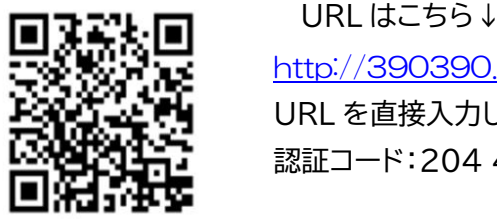

[http://390390.jp](http://390390.jp/)

URL を直接入力した場合は、認証コードの入力を求められます。 認証コード:204 441 4

- (2)連絡を受け取りたい方法を【LINE】、【アプリ】、【メール】から選びます。 (※3種類とも登録できます。)
- (3)【LINE】を選んだ場合

①LINE の友だち追加ボタンから登録(追加)します。(トークから登録開始) ②認証コード:204 441 4 を入力します。

③ID とパスコードを入力します。

### 【アプリ】を選んだ場合

①さくら連絡網のアプリをインストールします。

②アプリを起動して、認証コード:204 441 4 を入力します。

③ID とパスコードを入力します。

## 【メール】を選んだ場合

①登録用メール送信画面に切り替わるので、そのまま送信します。(※メール本文は変更しないで下さい。) ②さくら連絡網から、メールで登録用の URL が届きます。

- ③URL にアクセスして、登録画面から ID とパスコードを入力します。
- (4)メニュー画面(以下、マイページといいます)が表示されたら登録完了です。

## **4.メール受信時の注意**

- ①緊急時連絡システムは、メール、LINE、を受信者が開封したかどうかの確認ができるシステムです。 また、アンケート形式で安否確認を行う場合もあります。受信した場合は、必ず開封し、内容を確認した後、 指示に従って回答して下さい。
- ②登録用メールが届かない場合は、ドメイン指定受信に「school-i.net」を追加登録して下さい。
- ③マイページ(https://390390.jp/parent/menu)をブックマーク(スマートフォンの場合はホーム画面に 追加)しておくと、後日、メールアドレスの変更等を行う際に便利です。また、簡単ログイン設定をしておくと、 次回からワンクリックでマイページにアクセスできます。
- ④配信先の変更を希望する場合やアドレス自体を変更した場合は、マイページのメニューの「連絡先を追加」から 新しい連絡先を追加するとともに、「登録情報確認」から古い連絡先を削除して下さい。
- ⑤ログイン ID、パスコードは、各自で管理して下さい。(入学時に配布します。)
- ⑥パスコードを紛失した場合は、以下の問合せ先へご連絡下さい。
- ⑦緊急時連絡システムは、大学からの送信専用アドレスです。上記のアンケート形式での回答以外は、大学側では 内容の確認ができませんのでご注意ください。

### **5.個人情報の取り扱いに関して**

緊急時連絡システムにご登録いただいメールアドレス等、個人情報に関しては本学個人情報保護規則に則り厳 正な取扱いをいたします。また、上記の目的に限り使用し、他の目的で使用することはありません。

> 緊急時連絡システムに関する問合せ先: 東京海洋大学総務部総務課 [so-soumu@o.kaiyodai.ac.jp](mailto:so-soumu@o.kaiyodai.ac.jp) 03-5463-0354

# EMERGENCY CONTACT SYSTEM

"さくら連絡網(SAKURA RENRAKUMOU)"

## What is the Emergency Contact System?

The purpose of this system is to contact students, professors and university staff members by email in the following cases:

- 1. to inform them when classes are suddenly canceled due to a natural disaster (typhoon, earthquake), a flu epidemic or other reasons
- 2. to gather information about the safety and health of university members after a disaster
- 3. to disseminate urgent and important information displayed on the university's notice boards

### How to register

Please register multiple mail addresses (up to Four) or LINE or other apps from mobile terminals such as mobile phones, smart phones, and home PCs in order to confirm sure and prompt correspondence from the university in an emergency. Please be sure to register.

### Registration process

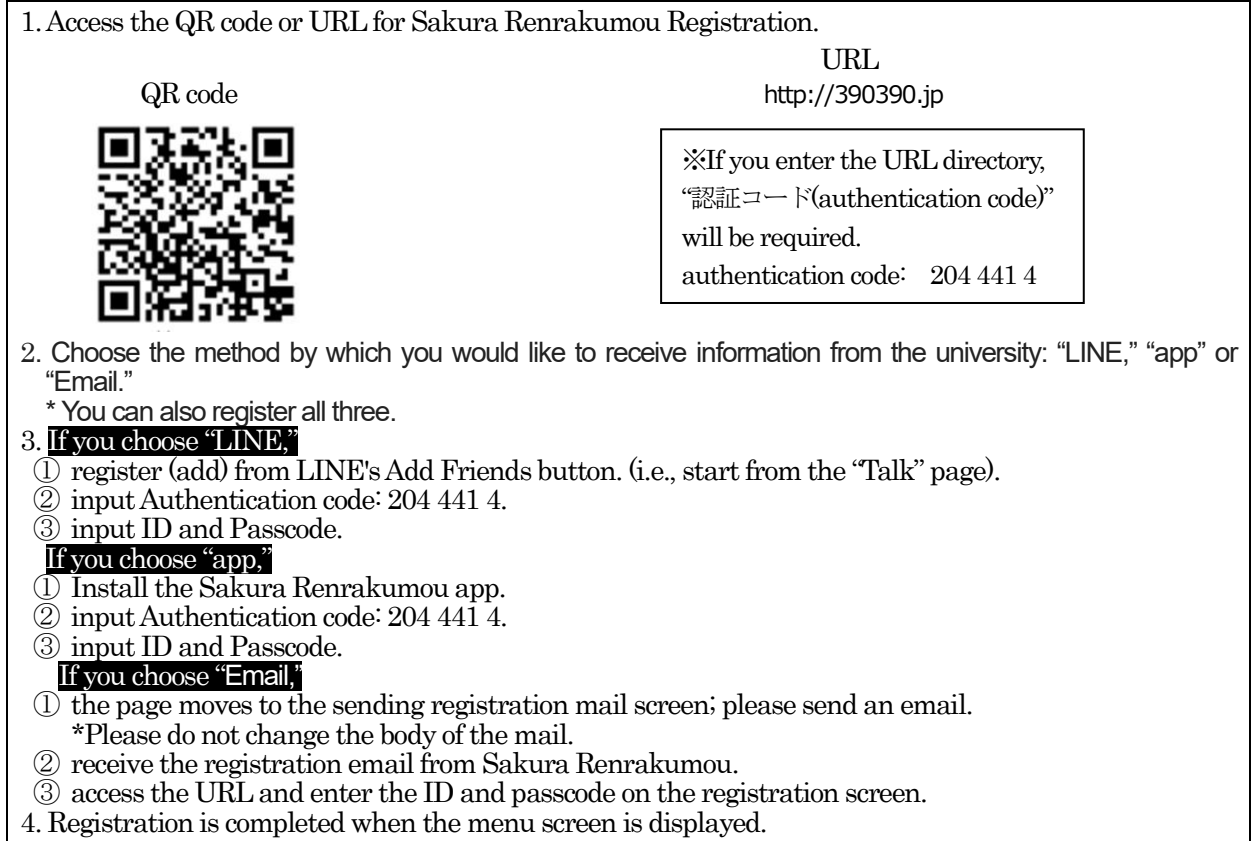

#### ٦ Notes

- ・The system is configured to detect whether recipients have accessed their messages. It is also used to gather information about the safety of the registered community through questionnaires. When you receive it, please ensure that you open the message and reply according to the instructions.
- ・If you fail to receive the registration form after sending the registration email, please check your mobile phone's spam filter settings. Add the domain name school-i.net to your list of authorized contacts.
- · Add the system login page (https://390390.jp/parent/login) to your bookmarks to easily access your email and passcode settings.
- $\cdot$  Manage your ID and passcode carefully, and make sure that you change your passcode after logging in for the first time.(ID and passcode is distributed at the time of enrollment)
- ・To change your delivery settings, register a new email address.
- ・If you forget your passcode, contact the responsible section using the contact details below.
- ・The system is a send-only address. The university cannot receive emails sent to this address.

### Privacy policy

Email addresses and other personal information registered on the system are strictly protected according to the university's privacy policy. The system is used exclusively for the purposes stated above.

### **Contact**

General Affairs Department, General Affairs Division Email: so-soumu@o.kaiyodai.ac.jp Tel: 03-5463-0354